## **Cum generez un extras de cont?**

Meniul **Extrase cont** iti permite sa vizualizezi extrasele zilnice pentru conturile tale. Sunt disponibile extrasele conturilor tale din ultimele 12 luni. Poti solicita un extras de cont pentru maxim 31 de zile calendaristice consecutive din ultimele 365.

Pentru a cauta un extras de cont:

- Selecteaza **Contul** pentru care doresti sa vizualizezi extrasul de cont;
- $\triangleright$  Selecteaza intervalul;
- Alege **formatul** in care doresti sa iti fie generat extrasul de cont (pdf, csv);
- Completeaza un **nume al raportului** pentru o identificare mai usoara ulterior;

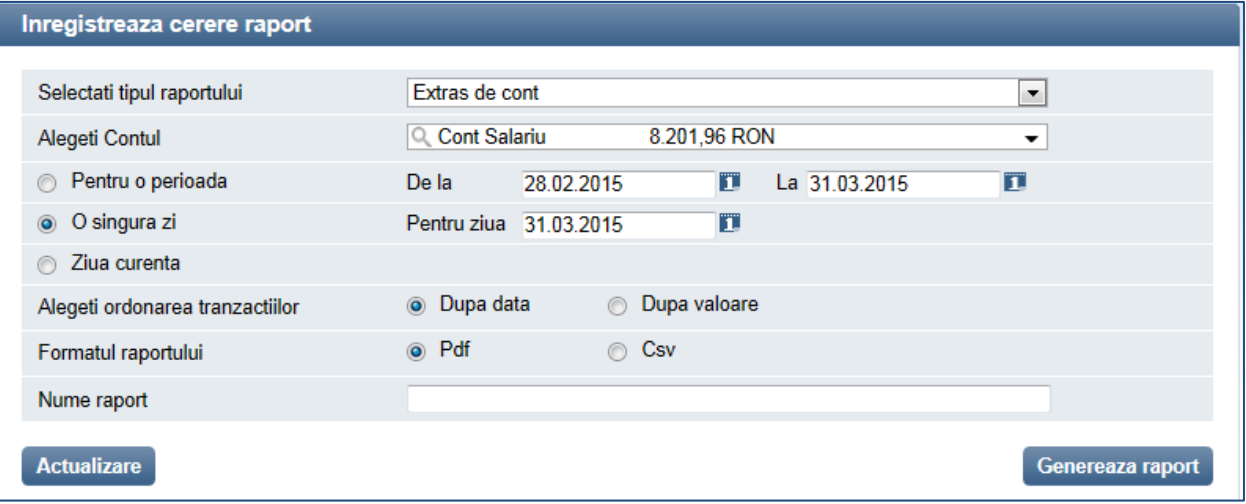

Dupa selectarea filtrelor de cautare apasa butonul **Genereaza raport** iar rezultatele cautarii vor fi afisate sub forma unui tabel. In plus in acest ecran ai posibilitatea sa iti selectezi un interval de timp pentru care doresti sa vizualizezi extrasele de cont generate. Selecteaza intervalul si apasa butonul **Afiseaza rapoarte.**

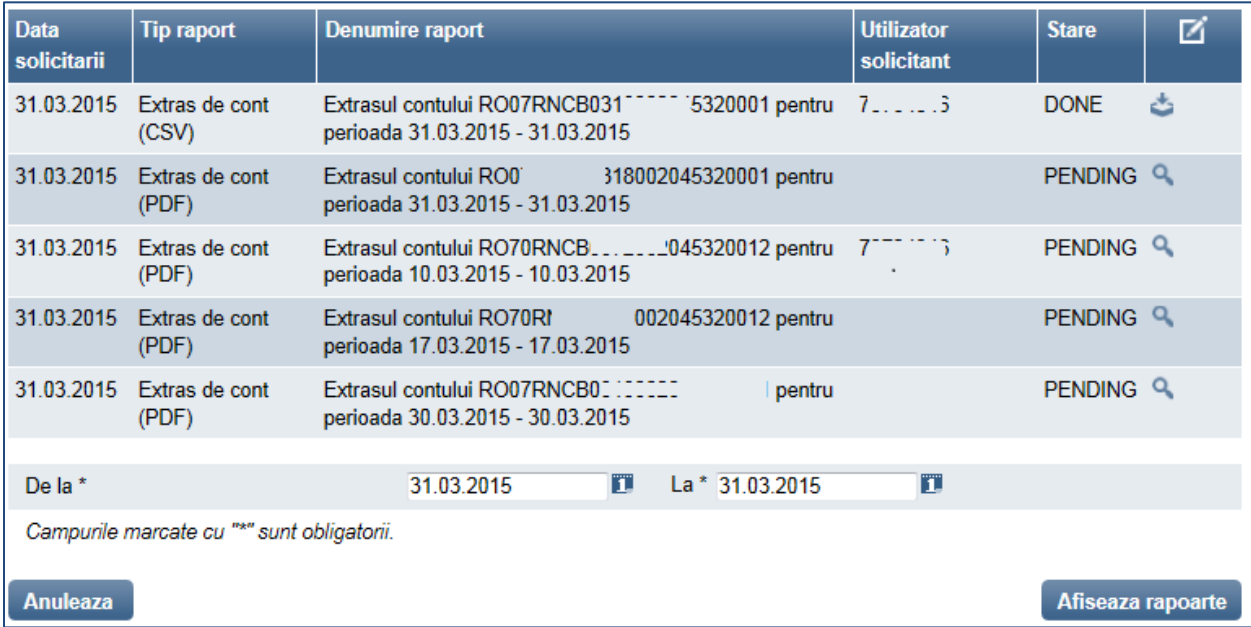